## **Allocating Costs Between Companies**

The below steps are for allocating costs between Montclair and Bloomfield when creating **Supplier Invoice** or **Verifying PCard Transactions** only.

Splitting the costs between companies <u>cannot</u> be done when creating Requisition, Spend Authorization or Expense report. For those instances, a separate Workday task must be done for each company.

## For Supplier Invoice:

<u>If you will be splitting the cost between companies</u>, under **Invoice Information**, in the **Company** field, select **Companies by Hierarchies > Montclair State University Company Hierarchy >** then select the company **that you are in**.

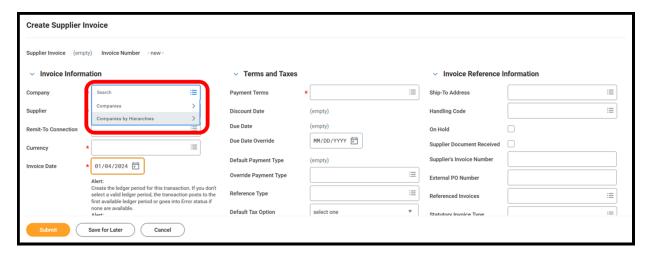

For Supplier Invoice, to add an additional row (line), click the plus ("+") sign

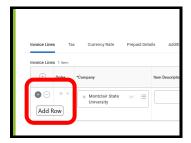

On each Supplier invoice line, please make sure to select:

- the appropriate company
- shipping address
- the appropriate Cost Center worktags for that company.

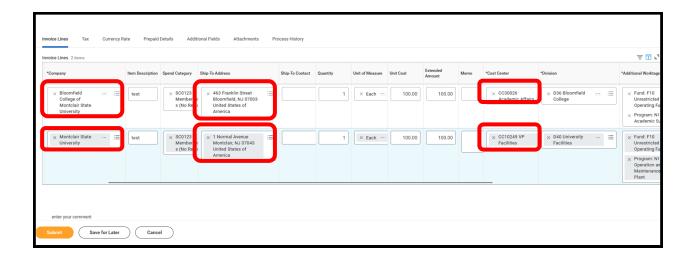

## **For PCard Verifications:**

If you will be splitting the cost between companies, add an additional row (line) to your PCard Verification by clicking the plus ("+") sign

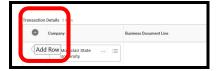

On each Pcard Verification line, please make sure to select:

- the appropriate company
- the appropriate Cost Center worktag for that company.

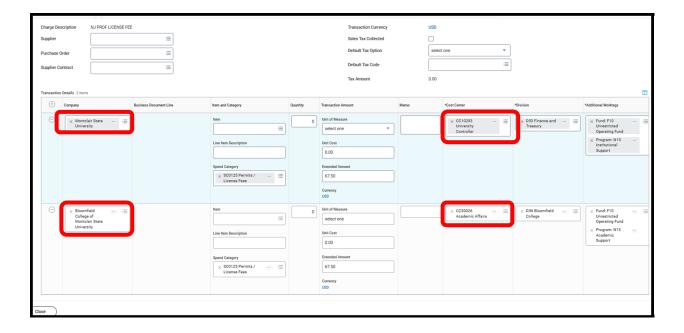